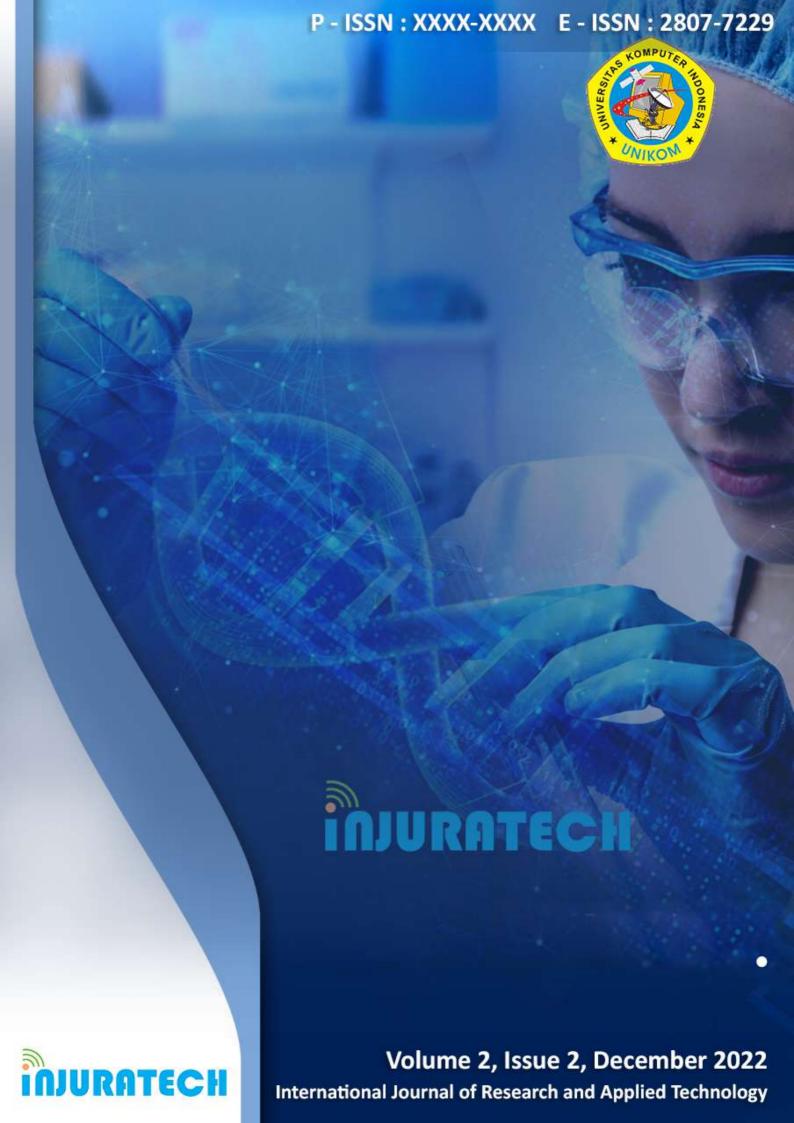

Vol 2 No 2 (2022): International Journal of Research and Applied Technology (INJURATECH)

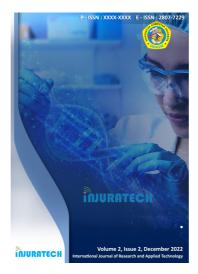

DOI: https://doi.org/10.34010/injuratech.v2i2

**PUBLISHED:** 2022-04-17

## **ARTICLES**

## **Utilization Instagram as an Communication Marketing Media**

Asrul A, M Alfandy I, Aufa Fauziah S 1-5

FULL PDF

## **Optimization of Learning Through E-Learning Applications in The Covid-19 Pandemic**

E S Rahayu, I Q Hayat, E A Yulianto 6-13

FULL PDF

## **Searching for Animal Names Through Games**

Dicky Reza Edina Permana, Nurkhalis Suazi, Teguh Cahya Wibawa 14-18

**FULL PDF** 

Application of Population Data Collection in Padasuka Village, Bandung Regency, Based on Website

## **Optimizing Muara Coffee and Space Digital Marketing Strategy Using Instagram**

Abidzar Syehabuddin, Dewi Pungkawati, Entri Melyani Sahara 24-30

**FULL PDF** 

#### Research on the Safety Fault Diagnosis System of Mine Based on Information Fusion

Kedong LYU, Kun Li

31-40

**FULL PDF** 

## The Effect of Socialization Regarding Digital Literacy to Respond to Challenges in The Era of Disruption to The Knowledge of Students of Junior High School 12 Bandung

Alifia Ghaniya Zahra, Rina Maryanti

41-48

**FULL PDF** 

#### Game Design For an Environmental-themed 2D Adventure Mobile Game

Muhammad Adhithyas Prasetyo, Chandra Gelar Pamungkas, Gayuh Budi Luhur 49-57

**FULL PDF** 

## The Effect of Media Songs and Props on Increasing Interest in Eating Nutritious Food for Children

Hartati Ramadhany Pasya, Asep Bayu Dani Nandiyanto 58-66

**FULL PDF** 

#### Implementation of E-Voting in The Election of The OSIS Chairman of Smkn 2 Rancaekek

Muhamad Ramadan, Damai Saputra Laoli, Muhammad Rifqu Abdillah 67-72

**FULL PDF** 

Education on the Relationship between Body Mass Index and Balanced Nutrition for School-Age Children Through Video Learning (Case Study of Integrated Islamic Elementary School Daarul Fikri grade 6, Cihanjuang Village)

Zerlina Ghina Hanifah, Asep Bayu Dani Nandiyanto

#### **FULL PDF**

## Ruang Kurban App: As a virtual reality (VR) Qurban of Simulation Application in Children's **Learning Media**

Hendri Herdiansyah, Muhammad Indana Zulfa, Muhammad Taufik Hidayat P 82-87

**FULL PDF** 

## The Effect of Socialization through Video Education The Effect of Food Maturity Level on Food **Nutritional Content**

Wowon Maulana, Asep Bayu Dani Nandiyanto 88-94

**FULL PDF** 

## Improving The Performance of Informal MSMES Determinate by Digital Financial Inclusion and **Digital Financial Literacy**

Sekar Budi Pratiwi, Siti Kurnia Rahayu 95-106

**FULL PDF** 

## Healthy Breakfast Education to Prevent Anemia in Elementary School Children using **PowerPoint Media**

Gilang Risma Aprilianti, Asep Bayu Dani Nandiyanto 107-116

**FULL PDF** 

## A Study of Investment Awareness and Preference of Individuals Toward Various Mutual Fund **Schemes with Reference to Islampur City**

Mr. Shekhar M. Gidde, Dr. Hemlata Gaikwad 117-127

**FULL PDF** 

## **Evaluation Of Information Technology Governance at Mikroskil University Using COBIT 2019** Framework with BAIII Domain

Anugrahi Bawani Sipayung, Roni Yunis, Elly . 128-143

**FULL PDF** 

#### Impact of Finance Technology on Profit at Sharia Banks in Bandung

Wati Aris Astuti

144-153

**FULL PDF** 

## The Systematic Literature Review of the spiral development model: Topics, trends, and application areas

Risna Sari, Anggi Muhammad Rifa'i, Muhammad Salimy Ahsan, Mohammad Rezza Pahlevi, M. Ilham Arief

**FULL PDF** 

## **Productivity and Flexibility Improvement of Straw Mushroom House**

Ivan Sujana, Fitri Imansyah, Noveicalistus Hendradinata Djanggu 172-183

**FULL PDF** 

## DevOps Main Area and Core Capabilities Adopting DevOps in the Last Decade: A Systematic Literature Review

Jefri Zulkarnain, Rizki Firdaus Mulya, Tika Pratiwi, Widi Pangestuti, Fahma Inti Ilmawati 184-197

**FULL PDF** 

#### A Smart Picture Book Design Using Augmented Reality Technology

Suryatno Wiganepdo Soegoto, Adam Firdaus Darmawan, Aghnia Dewi Mahiranie, Fahma Maulana 198-203

**FULL PDF** 

#### Implementation of A Web-Based Bogor Peak Tourism Information System

Yudistira Soegoto, Ari Fauzi, Muhammad Fariel Raihan Haque, Shinta Ayu Purnamasari 204-211

**FULL PDF** 

#### **Inrein App: Spice Detector Using Smartphone Camera Sensor**

Bobi Kurniawan, Weldira Tarigan, Hafid Ramadhan, Muhammad Hadyan Nur Adabi 212-219

**FULL PDF** 

Eddy Soeryanto Soegoto, Hayin Ananta, Ilham Zaki, Muhammad Ikhlas Naufalsyah Ranau 220-228

**FULL PDF** 

## Ceria Mentari: Cerita Rakyat Terpopuler (Most Popular Indonesian Folklore) Applications with Augmented Reality

Senny Luckyardi, Citra Nurimbono, Shafira Hardian Alkhoir, Putri Khairunnisa Salsabila 229-245

**FULL PDF** 

#### **Editor-in-Chief**

Lia Warlina SCOPUS ID: 56736811600 - Universitas Komputer Indonesia, Bandung, Indonesia

## **Managing Editor**

Agis Abhi Rafdhi SCOPUS ID: 57211605193 - Universitas Komputer Indonesia, Bandung, Indonesia

#### **Members of Reviewers**

- 1. Hiroyuki lida SCOPUS ID: 57221975271 Japan advanced Institute of Science and Technology, Japan
- 2. Hideaki Kanai SCOPUS ID: 36133034700 Japan Advenced Institute of Science and Technology, Japan
- 3. Masnizah Mohd SCOPUS ID: 23995686800 -University Kebangsaan Malaysia
- 4. Nursuriati Jamil SCOPUS ID: 6603538109 Universiti Teknologi Mara(UiTM) Malaysia
- 5. Yeffry Handoko Putra SCOPUS ID: 35092416900 Universitas Komputer Indonesia, West Java, Indonesia
- 6. Irfan Dwiguna Sumitra SCOPUS ID: 57194098936 Universitas Komputer Indonesia, West Java, Indonesia
- 7. Abdulkareem Sh. Mahdi Al-Obaidi SCOPUS ID: 55744566600 Taylors University, Malaysia
- 8. Muhammad Aziz SCOPUS ID: 56436934500 The University of Tokyo, Tokyo, Japan

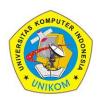

2(2)(2022) 220-228

Journal homepage: https://ojs.unikom.ac.id/index.php/injuratech

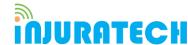

# Implementation of Management Information System Using Machine Learning Technology

## Eddy Soeryanto Soegoto<sup>1</sup>, Hayin Ananta<sup>2\*</sup>, Ilham Zaki<sup>3</sup>, Muhammad Ikhlas Naufalsyah Ranau<sup>4</sup>

<sup>1</sup> Departemen Manajemen, Universitas Komputer Indonesia, Indonesia <sup>2,3,4</sup> Departemen Teknik Informatika, Universitas Komputer Indonesia, Indonesia

Email: \*hayin.10119005@mahasiswa.unikom.ac.id

**Abstract.** Implementation of a management information system using Machine Learning technology with the aim of solving the problems owned by the shop owner, namely the owner has a problem in terms of increasing sales. Observation method as data collection by making direct observations of the object under study with the relevant agencies to collect data and information related to existing problems. Research on the implementation of information systems has succeeded in increasing sales by 1.5% each month, using Machine Learning technology, a product sales recommendation system. Because based on the existing problems required an information system to assist in increasing sales. Machine Learning technology used in this research is a product recommendation system that can affect sales increase.

Keywords: Management Information System, Machine Learning, Website

#### 1. Introduction

As an entrepreneur, of course, we need to have a business strategy to develop a business, besides that an entrepreneur also needs to pay attention to how to manage books effectively and efficiently. Making a business strategy by looking at data and analysing independently is very time consuming because we need to be careful in analysing the data obtained as well as if managing the bookkeeping manually and still using paper is very risky because there are so many problems that occur if the bookkeeping is still manually and using the wrong paper. One example is that paper is easily torn and if it is exposed to water, the paper will be damaged and the books that are owned will be lost. Based on these two problems, we can use technology to solve them. Our bookkeeping management can use website-based POS (Point of Sale) technology so that bookkeeping can be done digitally, then with POS we can utilize stored data to solve problems making business strategies by utilizing Machine Learning technology to analyse data to create business strategies for the business to grow. The Machine Learning business strategy in this research is to make product recommendations for sale within a certain period of time, so that an entrepreneur can stock up on items recommended by machine learning and limit products that do not sell well in a certain period of time. [1].

As for the previous research on designing Web applications are built on many different web frameworks and developers have many different web frameworks to choose from when

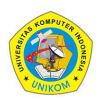

2(2)(2022) 220-228

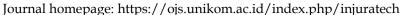

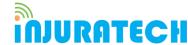

developing web applications. Each framework has its own advantages and disadvantages in a different perspective [2]. Testing is a very important phase of the SDLC where the software is checked properly and modifications are proposed. Web services are a widely used concept today due to the rapid popularity of Web services and less literature available on the performance of web services [3]. Data mining is a process used to analyse large databases to find useful patterns. Data mining can be used to study student behaviour from data collected using course management systems such as Moodle (Modular Object-Oriented Developmental Learning Environment) [4]. Following the rapid growth of social networking applications, Content Management Systems were developed to manage large amounts of data. All concepts and technologies used in the project are described in the appropriate sections. This project is a web-based application that can be used by companies as a Content Management System. The system acts as a centralized control panel and allows users to manage company product data [5]. Web development is growing exponentially these days for business purposes. The goal of web design is to provide a non-blocking environment using Node JS to improve the quality of its work process. It is designed with React JS in front-end development, which makes response faster to the browser, SEO friendly [6].

The purpose of this research is to solve problems owned by the owner, namely the owner has a problem in terms of increasing sales and also bookkeeping management. The research method used in this study is to use the observation method and the interview method.

#### 2. Method

The research method used in this research is the observation method and the interview method with the shop owner to find out the needs of the website that will be developed. Communication with users can provide good input for the development and completeness of the system. The system is designed using the React library to build the UI (user interface) of a website or web application and firebase as a website data repository [7, 8]. The system development steps are made on the Flowchart diagram shown in Figure 1.

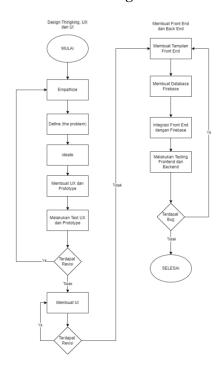

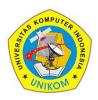

2(2)(2022) 220-228

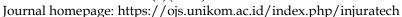

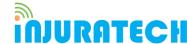

#### Figure 1. System developer flowchart

Empathize stage is the stage of understanding user problems. This Empathize stage goes through the interview process with the user. The purpose of this stage is to understand the problem carefully. After the Empathize stage where at that stage we understand a user problem, then at this stage we determine the core problem that focuses on the user by issuing useful ideas or solutions to solve the problem. Then from the ideas obtained at the Ideate stage, the ideas or solutions are applied to a physical form/prototype. Then, the Test Stage is the last stage and also as a feedback stage on the prototype made at the previous prototype stage. This feedback is very useful for improving the prototype. In the process of creating the UI (user interface), the component method is used for each UI element (user interface) which is often used as an example of a navigation bar [9]. Making data storage is done using the NOSQL method and testing is done using the survey method. The shop owner and website users will do testing on all existing pages and features to measure performance and SEO (Search Engine Optimization) is done using lighthouse.

#### 3. Results and Discussion

#### 3.1. Login page

The login page display is shown in Figure 2

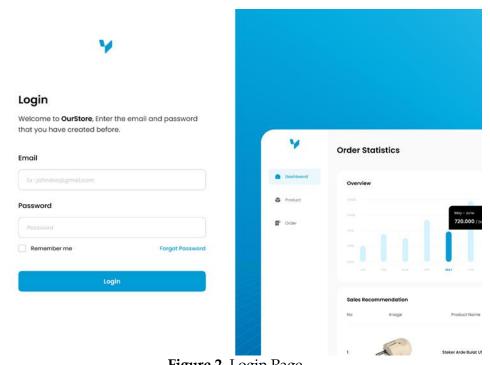

**Figure 2**. Login Page

In Figure 2, there is a username and password form that can be accessed by users who have registered as admins, if the login is successful, they will enter the dashboard page.

#### 3.2. Dashboard Page

The dashboard page display is shown in Figure 3

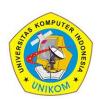

2(2)(2022) 220-228

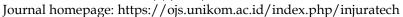

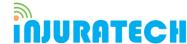

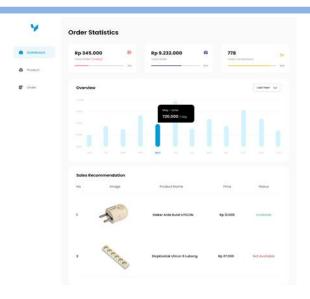

Figure 3. Page Dashboard

Figure 3 shows that after the user logs in, it will display sales graphs such as total daily to monthly purchases and display the number of transactions within a certain time and the application of machine learning as sales recommendations from retrieving the most product transaction data.

#### 3.3. Product Page

The product page display is shown in Figure

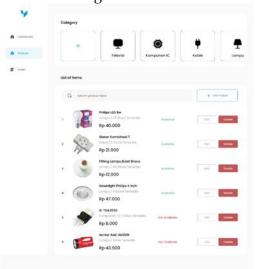

**Figure 4.** Product Page

Figure 4 shows the category of goods and the name, stock and price for each product, Users can display products by category, then Users can search for the product they want to search for

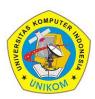

2(2)(2022) 220-228

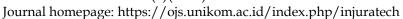

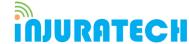

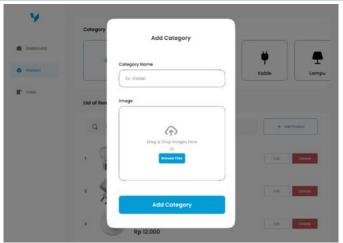

Figure 5. Add Category

Figure 5 Users can add product categories by entering category names and pictures

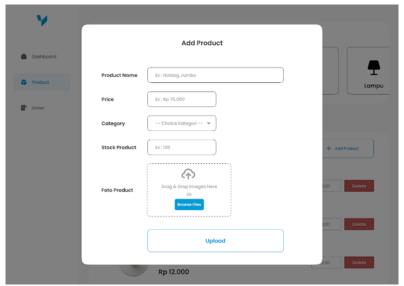

**Figure 6.** Adding Products

Figure 6 Users can add products, fill in the form by filling in the product name, category, stock quantity, price, product image

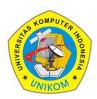

2(2)(2022) 220-228

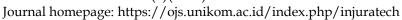

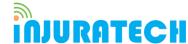

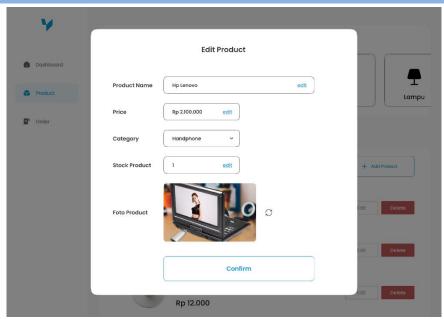

Figure 1. Editing Products

Figure 7 Users can edit pre-made products, such as name, category, stock quantity, price, product image

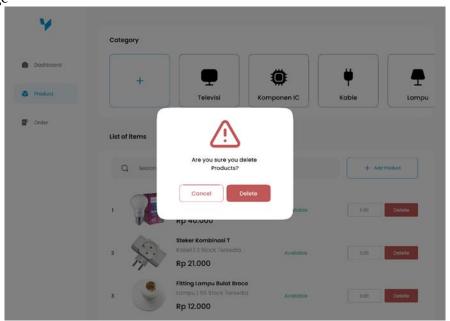

Figure 2. Deleting Products

Figure 8 User can delete a product by displaying a warning with delete action to delete and cancel to cancel

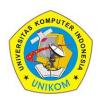

2(2)(2022) 220-228

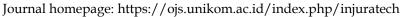

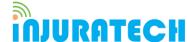

### 3.4. Order Page

The order page display is shown in Figure 9

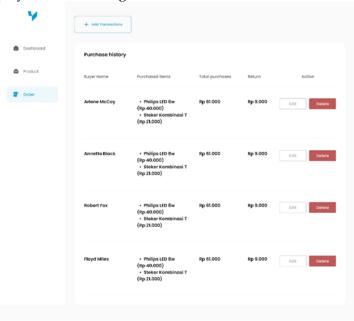

Figure 9. Order Page

Figure 9 displays a table containing columns of buyer's name, orders purchased, total orders, returns. Users can Edit and Delete existing orders by clicking the action button on the table

## 3.5. Ordering Process

Users can add transactions by pressing the add order button on the order page The user enters the name of the buyer and the order he wants to buy, the order can be more than 1. If you have clicked the pay button to make the payment shown in Figure 10.

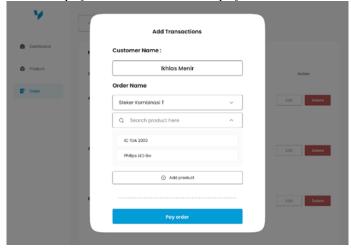

Figure 10. Add Order

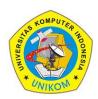

2(2)(2022) 220-228

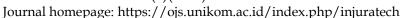

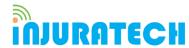

The payment menu displays the total to be paid and the user enters the amount to be paid by the customer. If you click pay

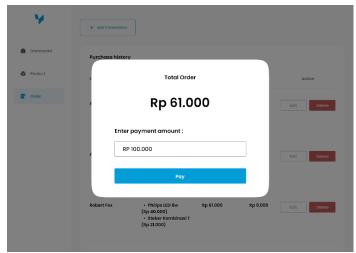

Figure 3. Number of Orders

Figure 11 appears after the user clicks pay; a purchase receipt will be displayed along with the change amount if any.

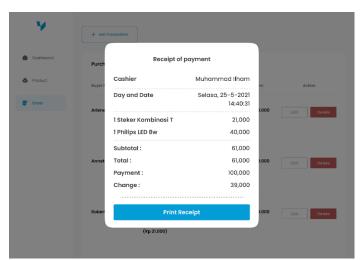

Figure 4. Receipt

Figure 12 appears after the order process is complete, the user can print a transaction receipt to be given to the customer as proof of the transaction. This website is designed to make it easier for shop owners to manage products to increase sales and solve problems experienced by shop owners, such as managing bookkeeping manually using paper which is very at risk of being torn, exposed to water, and lost. This research produces a website with POS (Point of Sale) technology so that the bookkeeping is done digitally and utilizes Machine Learning technology as a recommendation system in order to analyse business developments and display product recommendations that must be sold.

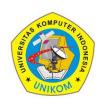

2(2)(2022) 220-228

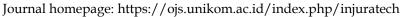

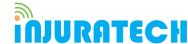

#### 4. Conclusion

The implementation of a management information system using machine learning technology aims to make it easier for entrepreneurs who own shops to manage books and also increase sales by using machine learning assistance by providing product recommendations that must be sold by the entrepreneur. The web application that we created was made based on previous research which added features, namely machine learning to help increase sales [10].

## Acknowledgement

We would like to thank to the Universitas Komputer Indonesia entrepreneurship course paper team who has helped us in writing this paper, don't forget Mamah papah who always supports, as well as all colleagues who have helped in making the paper that cannot be mentioned one by one.

#### References

- [1] Kusuma, S. B. (2017). Perancangan Dan Pembuatan Sistem Aplikasi Point of Sale Berbasis Website Pada Ud. Es Drop Cita Rasa. *Jurnal Manajemen Informatika*, 7(2).
- [2] Johansson, J. (2021). Create React App vs NextJS: A comparison of two ReactJS based web application frameworks.
- [3] Dhiman, S., & Sharma, P. (2016). Performance testing: a comparative study and analysis of web service testing tools. *International Journal of Computer Science and Mobile Computing*, 5(6), 507-512.
- [4] Aher, S. B., & Lobo, L. M. R. J. (2013). Combination of machine learning algorithms for recommendation of courses in E-Learning System based on historical data. *Knowledge-Based Systems*, 51, 1-14.
- [5] Khuat, T. (2018). Developing a frontend application using ReactJS and Redux.
- [6] Baskaran, G., Saundariya, K., Prabakaran, D., & Senthilkumaran, R. (2022, February). A Web Application Based Administration Panel For Handyman Services. In 2022 IEEE Delhi Section Conference (DELCON) (pp. 1-5). IEEE.
- [7] Vipul, A. M., & Sonpatki, P. (2016). ReactJS by Example-Building Modern Web Applications with React. Packt Publishing Ltd.
- [8] Banks, A., & Porcello, E. (2017). *Learning React: functional web development with React and Redux*. "O'Reilly Media, Inc.".
- [9] Roldán, C. S. (2019). React Design Patterns and Best Practices: Design, build and deploy production-ready web applications using standard industry practices. Packt Publishing Ltd.
- [10] Fu, M., Qu, H., Yi, Z., Lu, L., & Liu, Y. (2018). A novel deep learning-based collaborative filtering model for recommendation system. *IEEE transactions on cybernetics*, 49(3), 1084-1096.